**LanguageLine Solutions<sup>®</sup>** 

Organization Name: City of Madison

# Activating the LanguageLine App on Your Device

Easily access audio and video interpreting empowering you to provide outstanding service when communicating with the Limited English Proficient and Deaf or Hard-of-Hearing. The LanguageLine app is available for iPads, Smartphones, tablets, and laptops to quickly connect to professional interpreters anytime, anywhere 24/7/365. Follow these instructions to complete a one-time activation of your device. Constraint Marine Crity of Madison<br>
Consisting the Language Line App on Your Device<br>
Statistics and the Umited English Proficient and Deaf or Hard-of-Hearing. The Language<br>
24/7366. Follow these instructions to complete a

# Laptop/PC with Google Chrome Browser

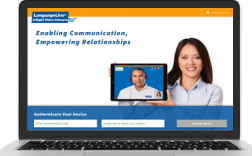

- 1. Using **Chrome**, enter this url: https://InSight.LanguageLine.com
- 2. Insert your **Authentication Code**
- 3. Type a **Device Name**
- 4. Click on "Activate Device"
- 5. Click on "ALLOW" for access to your camera and microphone.

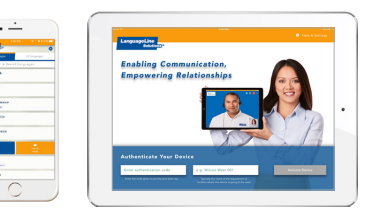

- 1. On your **iPhone** or **iPad** tap the App Store icon and search for "LanguageLine InSight". Tap "Get" and "Install".
- 2. After **download** is complete, tap the "Interpreters" icon and follow the screen prompts to complete the one-time authentication of your device.
- 3. After you tap "Activate Device", tap "OK" two times to allow the application to access your microphone and camera.

# iPhone or iPad Android Device

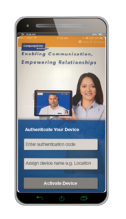

- 1. On your **Android** device tap the Google Play store icon and search for "LanguageLine". Tap the "Interpreters" icon. Then tap "Install".
- 2. After **download** is complete, tap "Open".
- 3. Tap "OK", then tap "Allow" twice to allow the application to access your microphone and camera.
- 4. Follow the screen prompts to complete the one-time authentication of your device.

# YOUR AUTHENTICATION CODE AND DEVICE NAME

Authentication Code (not case sensitive): Device Name (35 digit maximum):

# TIPS FOR A SUCCESSFUL INTERPRETATION SESSION

- 1. Introduce yourself and brief the interpreter.
- 2. Speak slowly in short sentences.
- 3. Allow the interpreter time to interpret.
- 4. Check for understanding.

# VIDEO USER TRAINING

- [Quick Health Care Training \(2 minutes\)](https://www.languageline.com/hubfs/Video/LanguageLine_App-End-User-Training.mp4)
- **[Health Care End User Training \(3 minutes\)](https://www.languageline.com/hubfs/Video/LanguageLine-InSight-For-HealthCare.mp4)**

### QUESTIONS OR NEED ASSISTANCE?

Contact your LanguageLine Account Executive or [CustomerCare@LanguageLine.com](mailto:CustomerCare@LanguageLine.com) / 1-800-752-6096 For 24/7 Technical Support call 1-844-373-1951

© 2020 LanguageLine Solutions® / All rights reserved. / 07.23.20 / www.LanguageLine.com